УДК 004

ż

## **Разработка телеграмм бота с помощью WebHook**

*Еровлева Регина Викторовна*

*Приамурский государственный университет имени Шолом-Алейхема Студент*

*Еровлев Павел Андреевич Приамурский государственный университет имени Шолом-Алейхема Студент*

### **Аннотация**

В данной статье будет представлен пример разработки простого телеграмм бота с использованием WebHook. Работа будет происходить в среде программирования IntelijIdea с использованием языка программирования Java.

**Ключевые слова:** Java, Telegram, Bot

# **Telegram bot development with WebHook**

*Еровлева Регина Викторовна Приамурский государственный университет имени Шолом-Алейхема Студент*

*Еровлев Павел Андреевич Приамурский государственный университет имени Шолом-Алейхема Студент*

### **Abstract**

This article will present an example of developing a simple telegram bot with WebHook. The work will take place in the IntelijIdea programming environment using the Java programming language.

**Keywords:** Java, Telegram, Bot

В современном мире большинство компаний внедряют в свои мессенджеры различных ботов. Боты служат для решения вопросов, возникающих у клиентов, начиная от заказа товара, заканчивая решение какой-либо проблемы.

WebHook – это метод при котором сервера телеграмм, когда на них поступает запрос, сами отправляют его на сервер бота.

Цель работы – реализовать телеграмм бота с использований WebHook.

Исследованиями в данной теме занимались следующие авторы.

А.Д.Ананьев рассмотрел реализацию телеграмм бота с нуля на языке программирования Java [1]. Л.А.Наединский реализовал в своей работе библиотеку позволяющую работать с telegrambotapi на языке Java [2]. С.В.Мельников в своей статье описал принцип работы с отладочным интерфейсом Java [3]. Д.И.Самохавалов, Л.В.Дворжанский разработали автоматическую генерацию кода от вложенных сетей петри к событным системам на платформе telegram [4]. М.К.Ермаков и С.П.Вартанов рассмотрели при помощи динамического анализа подход к поиску состояний гонки в многопоточных программах на языке Java. [5].

Для того, чтобы создать телеграмм бота необходимо сперва получить токен самого бота. Для этого в телеграмме необходимо найти «@BotFather». Далее следуя подсказкам бота, создаем нового бота и получаем токен (рис.1).

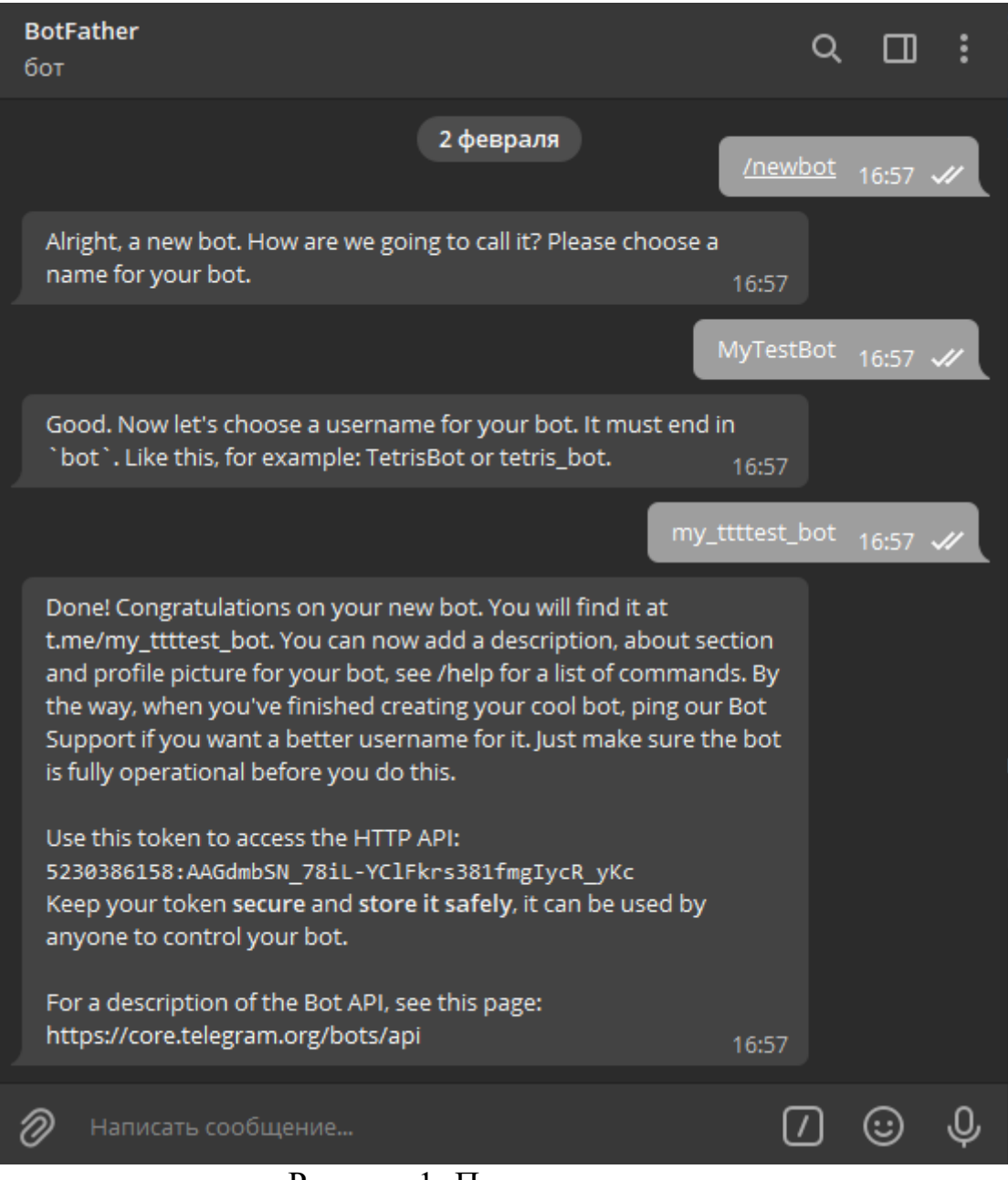

Рисунок 1- Получение токена

Теперь создаем проект в IntelijIdea и в файле конфигурации прописываем данные бота, которые указали при его регистрации (рис.2).

| $\mathbf{F}_{\mathbf{I}}$ application.properties |                                                                       |
|--------------------------------------------------|-----------------------------------------------------------------------|
| $\mathbf{1}$                                     | server.port=8008                                                      |
| -2                                               | telegrambot.userName = my_ttttest_bot                                 |
| -3                                               | telegrambot.botToket = 5230386158:AAGdmbSN_78iL-YClFkrs381fmgIycR_yKc |
| $\sqrt{4}$                                       | $teleqrambot.webBookPath = https://2aac-62-249-129-16.nqrok.io$       |
|                                                  |                                                                       |

Рисунок 2 – Данные для подключения

После этого создаем класс, который будет получать эти значения и передавать в аунтификацию при попытке отправить сообщения в телеграмм (рис.3).

```
public class TelegramBot extends TelegramWebhookBot {
private String webHookPath;
private String botUserName;
private String botToken;
private TelegramFacade telegramFacade;
public TelegramBot (TelegramFacade telegramFacade) { this.telegramFacade = telegramFacade; }
@Override
public String getBotToken() { return botToken; }
@Override
public String getBotUsername() { return botUserName; }
@Override
public String getBotPath() { return webHookPath; }
public void setWebHookPath(String webHookPath) throws MalformedURLException {...}
public void setBotUserName(String botUserName) { this.botUserName = botUserName; }
public void setBotToken(String botToken) { this.botToken = botToken; }
```
Рисунок 3 – Класс для передачи данных

Когда пользователь будет посылать сообщения боту, то бот будет получать каждый раз «update». И что бы перехватить это сообщение необходимо реализовать контроллер куда будут поступать эти обновления (рис.4).

#### Постулат. 2022. №2 ISSN 2414-4487

ż

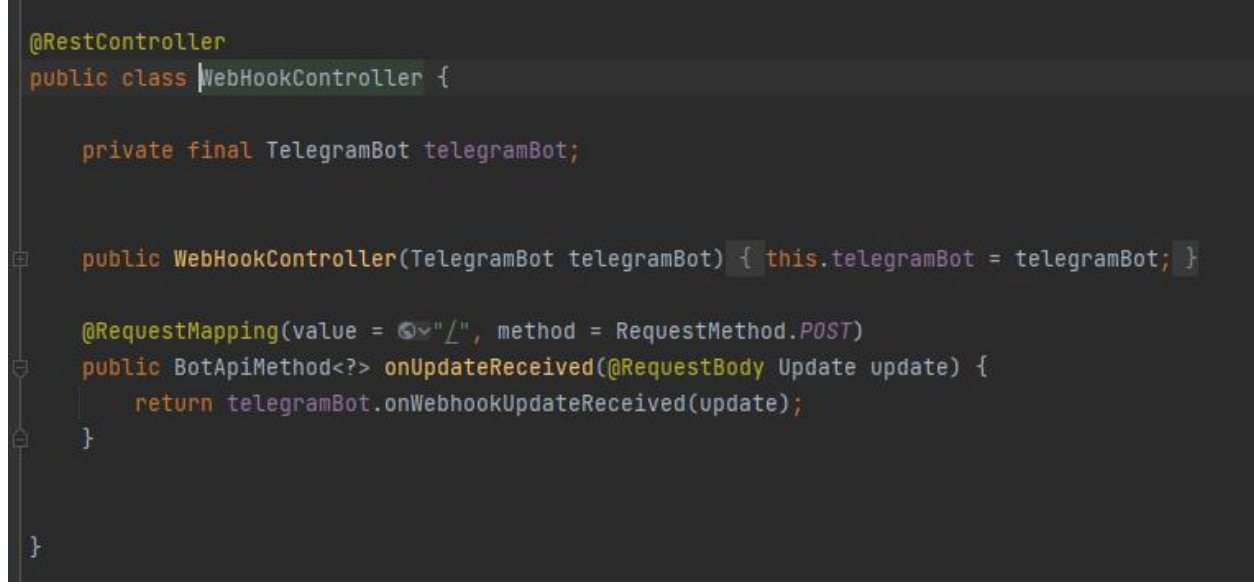

Рисунок 4 – Контролер-перехватчик

Теперь все поступающие сообщения перехватываются и их можно обработать, для этого создадим метод проверки сообщений (рис.5).

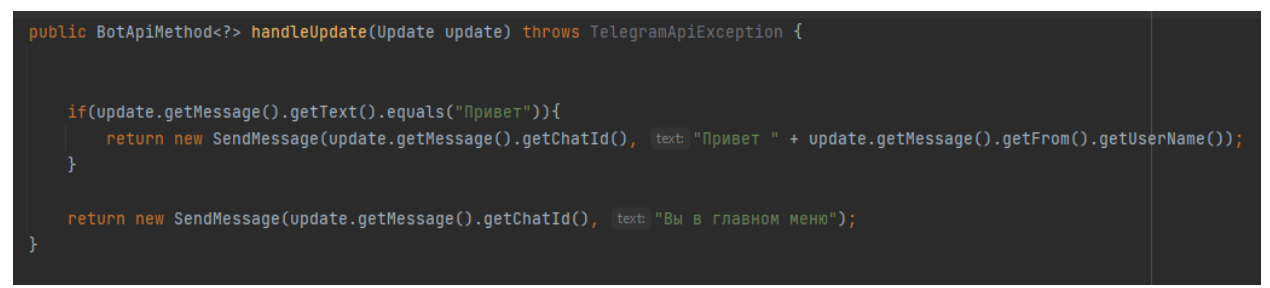

Рисунок 5 – Обработка поступающих сообщений

Теперь, когда пользователь напишет боту сообщение «Привет», то бот ответит «Привет 'ник-пользователя'». А при написании любого другого сообщения, которое не обработается методом, бот ответит «Вы в главном меню» (рис.6).

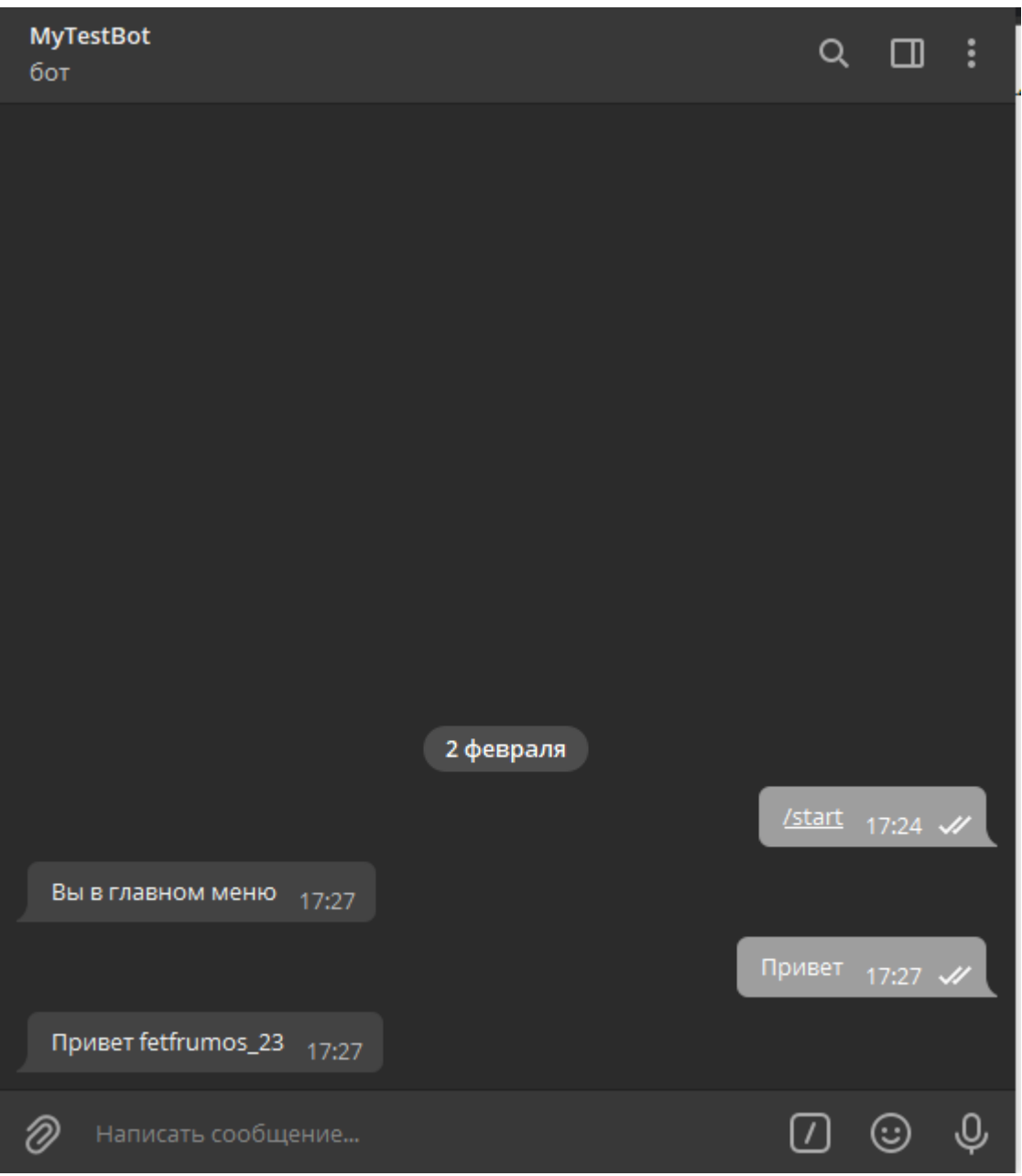

Рисунок 6 – Общение с ботом

В данной статье было рассмотрено создание телеграмм бота с использованием Webhook.

### **Библиографический список**

- 1. Ананьев А.Д. Чатбот telegram на java с нуля // Новые информационные технологии как основа эффективного инновационного развития. 2020. №3. С. 17-19.
- 2. Наединский Л.А. Реализация библиотеки для работы с telegrambotapi на java // Информационные системы и технологии: управление и безопасность. 2017. №7. С. 48-63.
- 3. Мельников С.В. Обзор и применение отладочного интерфейса java (jdi) для обратимой модификации программных продуктов // Современные

проблемы науки и образования. 2018. №8. С. 8-19.

- 4. Самохавалов Д.И., Дворжанский Л.В. Автоматическая генерация кода от вложенных сетей Петри к событным системам на платформе telegram // Proceedings of the institute for system programming of the ras. 2016. №3. C. 65-84.
- 5. Ермаков М.К. и Вартанов С.П. Подход к проведению динамического анализа java-программ методом модификации виртуальной машины java // Труды института системного программирования РАН. 2015. №2. С. 39-52.